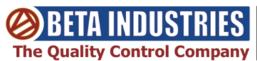

## BETAFLEX PRO

## FREE & UNLIMITED Training & Technical Support

THANK YOU for your purchase or trial of the

**BetaFlex Pro Flexo Plate & Image Analyzer** 

TRAINING IS FREE & UNLIMITED available via phone, Skype, webinar, and email by contacting us directly using the information listed below

#### **CONTACT:**

**Beta Industries** 

Email: sales@betascreen.com

Phone:

1-800-272-7336 (Toll Free U.S. & Canada) (201) 939-2400 outside of the U.S. & Canada

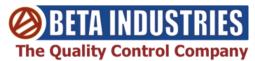

## **BetaFlex PRO**

# REGISTER FOR FREE APPLICATION SOFTWARE UPDATES

Does not include major software upgrades

#### **CONTACT:**

**Beta Industries** 

Email: sales@betascreen.com

**Phone:** 

1-800-272-7336 (Toll Free U.S. & Canada) (201) 939-2400 outside of the U.S. & Canada

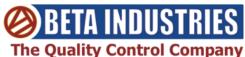

## **BetaFlex PRO Calibration / Certification**

### **Every 2-Years Suggested**

#### The BetaFlex PRO Flexo Plate & Image Analyzer ships with a **Certificate of Factory Calibration and** an ISO Certifiable Calibration Plaque.

The Certificate is generated immediately prior to release of the device as the last step in our Quality Control procedure.

The creation date of the plague is printed on the label along with the serial number of the BetaFlex PRO device.

## Proper Operation of the Betaflex Pro Flexo Plate & Image **Analyzer Is Verified By A Three Step Process;**

- Obtaining a passing result (green flag icon) when running the Calibration function under the "TOOLS" menu of the BetaFlex Pro application software.
- Using a Calibration Plague whose creation date on the identification label is 24-months old or less
- Using a BetaFlex Pro system that is not more than 24-months past its Factory Calibration Certification or a Factory Re-Calibration

### Contact Beta Industries to obtain an RMA and schedule the Calibration / Certification of your BetaFlex Pro System.

#### **Beta Industries - The Quality Control Company**

707 Commercial Avenue Carlstadt, NJ 07072 USA

Toll Free: 800-272-7336 (U.S. & Canada) Ph: 201-939-2400, Fax: 201-939-7656

email: stuarts@betascreen.com website: www.betascreen.net

BetaFlex Pro Service loaners are available while YOUR BetaFlex Pro is in for service and must be scheduled in advance, please contact us for pricing. One week is all that is usually necessary.

#### **BetaFlex Pro Quickstart Guide**

Before starting to work, please read the Software manual available in PDF format on the USB Memory Stick. If you do not have a PDF reader, download Adobe Acrobat reader from the internet.

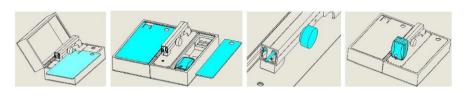

#### **Unpack the Device**

Open the device box with the handle on the bottom and remove the large Plexiglas panel by sliding it to the front. Place the large Plexiglas panel onto the left portion

of the device box as shown above. Now remove the small Plexiglas panel and foam pad on the right side and take out the sensor, the USB memory stick, and the calibration target. Put the small Plexiglas panel and foam pad back in its original position. Make sure the Sensor connector is in the raised position by rotating the knob clockwise on the right side of the arm. Slide the Sensor straight onto the arm's long mounting pin, then align it to the shorter connector. Push it on firmly until you feel it click into place. The device now is ready to operate.

## Do NOT plug in the black USB cable until completing Step 4 Do NOT plug in the gray USB cable until completing Step 5

#### Installation

- Boot your Windows 7 or 10, 32-or 64-bit Computer and wait until all boot processes have terminated and your computer is ready to operate. **Verify that you have Administrator permissions for file access**.
- 2. Plug the USB Memory Stick into a free USB Port and wait until Windows has recognized and registered the USB Stick as a Mass storage Device.
- 3. Double click on 'Setup FLEX3PRO.exe' located in the root directory of the USB memory Stick.
- 4. Accept all of the default settings and file locations. RUN, do not CANCEL, the Videology camera installer that opens in the top left corner of the screen when the main installer finishes. Finish the installation processes.
- 5. Plug the black USB CAMERA connector of the BetaFlex Pro into a free USB2.0 port A powered USB2.0 hub is strongly recommended
- 6. Plug in the gray USB CONTROL connector.
- 7. Launch the program. If you have ordered any hardware or software options with the BetaFlexo Pro, go to the HELP menu, License manager, and click on the option that corresponds to your order. Enter the Activation Code from the certificate that came with your BetaFlex Pro.

#### **Safety Instructions**

For safety reasons it is absolutely necessary to read through the user's guide supplied as a PDF and all of the instructions it contains. If the safety recommendations and instructions in this User Guide are not followed, it can lead to measurement errors or data loss or involve physical injury or damage to property.

- BetaFlex Pro is not intrinsically safe. The device cannot be used in an environment with explosive vapors where there is a risk of explosion.
- BetaFlex Pro may not be used in an area with strong electromagnetic fields.
- Use the BetaFlex Pro in ambient temperatures between 10°C (50° F) and 40°C (104°F), and do not expose the BetaFlex Pro to direct sun light.
- Neither the BetaFlex Pro Sensor nor the transmission light box should ever be opened as there are no user-serviceable parts. Doing so voids the guarantee. Contact Beta Industries if repairs are necessary.
- To avoid incorrect handling, the BetaFlex Pro should only be used by trained personnel.
- The BetaFlex Pro should only be used on clean, dry measurement samples.
- The BetaFlex Pro should be protected against chemicals, corrosive vapors, strong mechanical vibrations and impacts.
- Use original Beta Industries spare parts and accessories only.
- Use the original packaging when transporting.